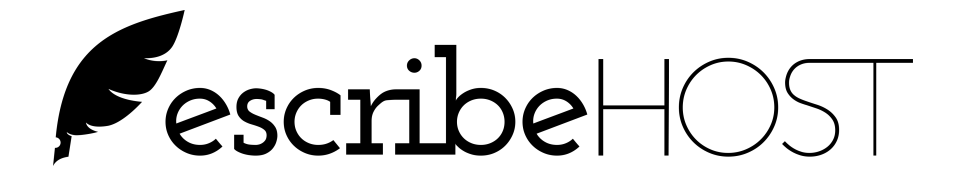

# **Importing and Indexing Documents to Patient Charts**

February 2017

Release 6.14

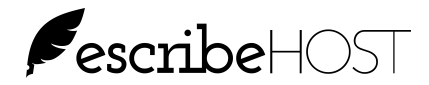

#### **Table of Contents**

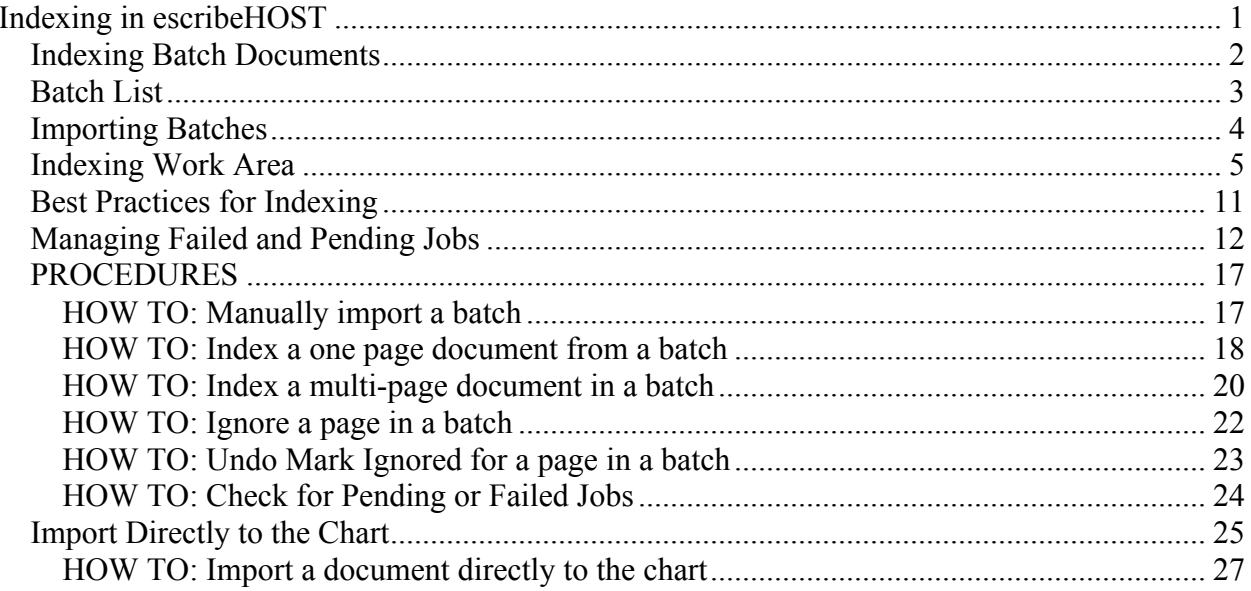

#### **List of Figures**

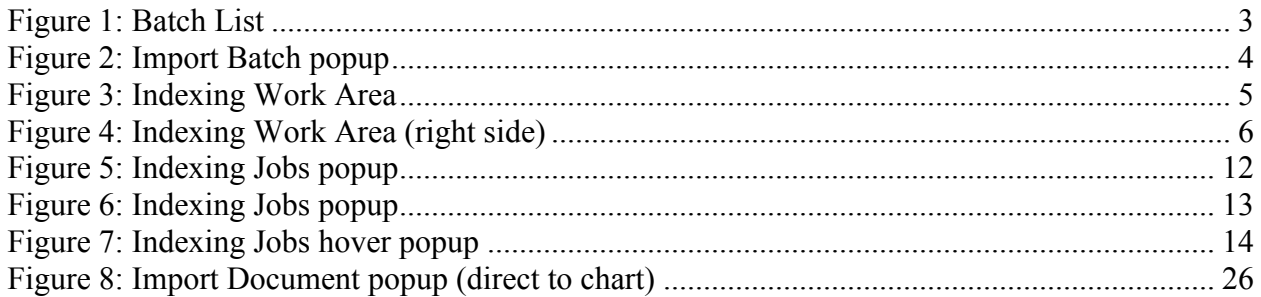

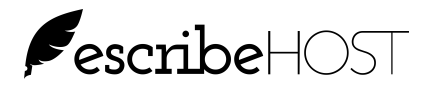

#### **Indexing in escribeHOST**

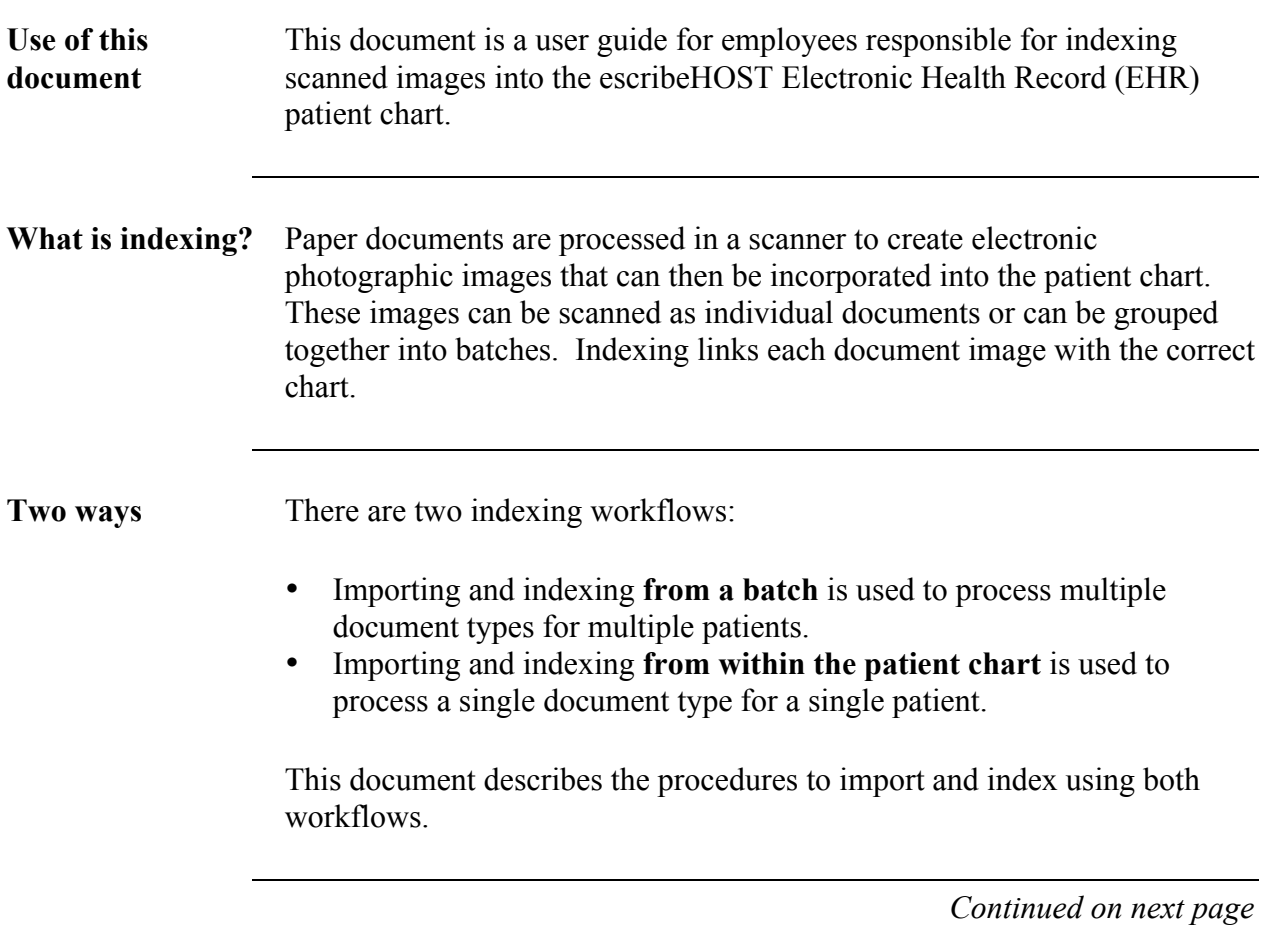

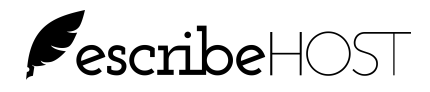

# **Indexing Batch Documents**

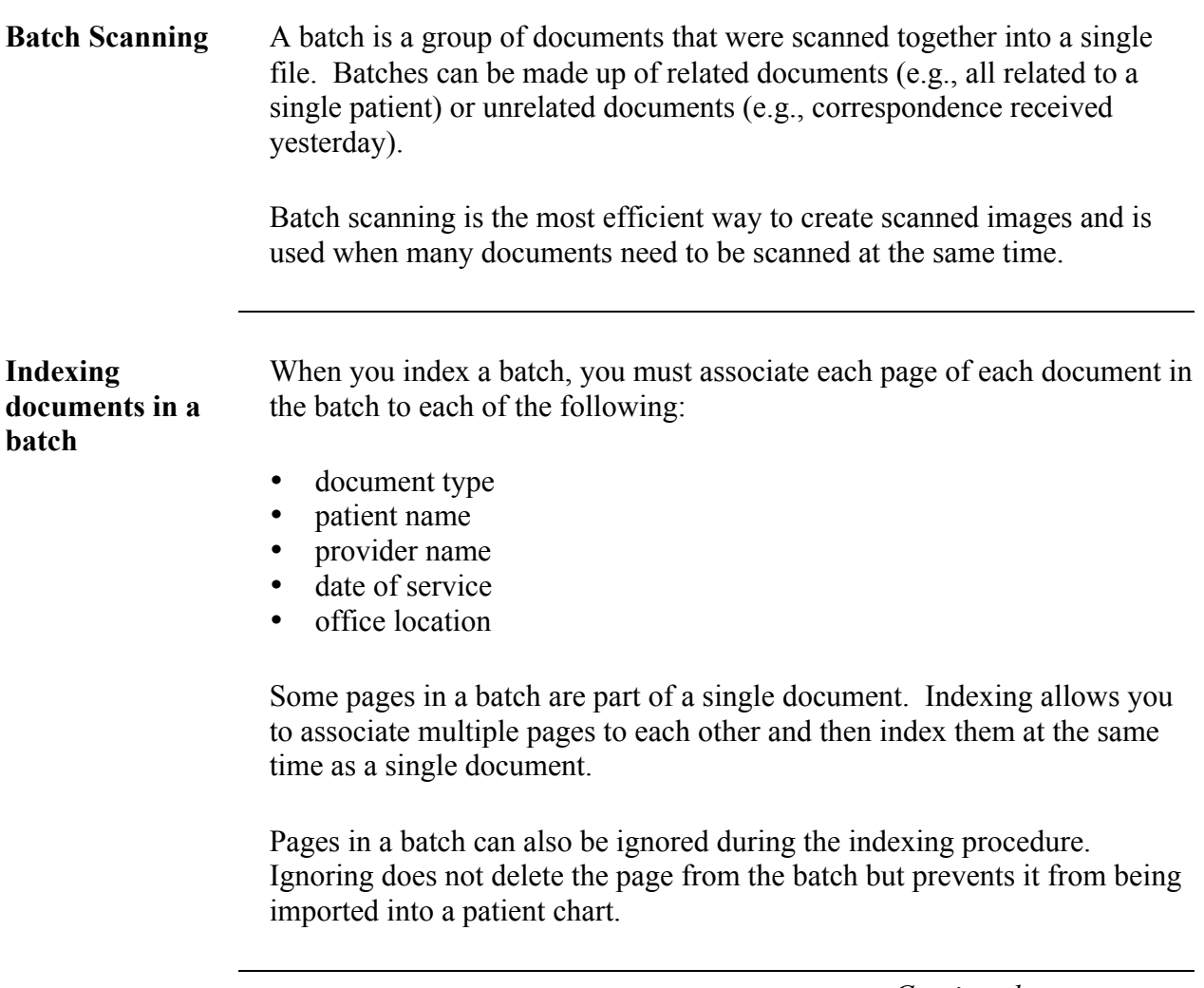

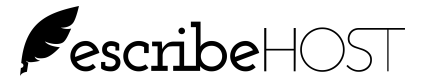

#### **Batch List**

**Indexing page** Figure 1 illustrates the first page that opens when you access the Indexing tab in escribeHOST.

> Note that "Unindexed" is highlighted in the upper left corner. This indicates that the list of batches below is filtered to show only those batches that need to be indexed.

Click "Completed" to view a list of all batches that have been indexed. This is a historical list. No batch is ever deleted from this list.

Click "All" to view an unfiltered list with both Unindexed and Completed batches.

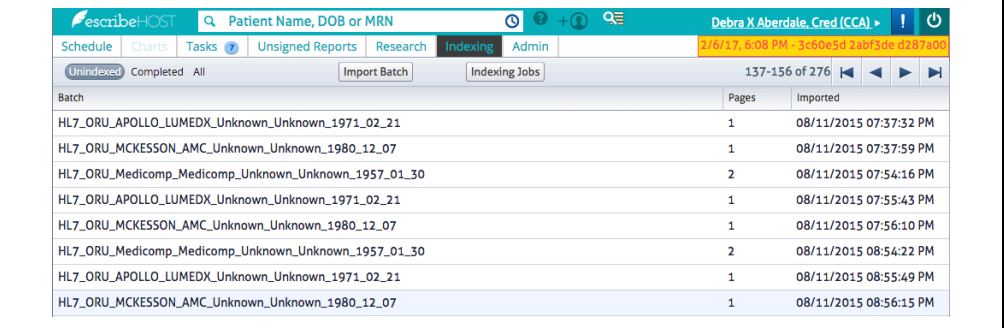

*Figure 1: Batch List*

**Batch status and import date** Each line in this list represents one batch. Each batch is identified by its name, number of pages, and when it was imported into the Indexing module.

The date and time the batch was imported displays in the Imported column.

Click on a batch line to open the Indexing work area to begin indexing pages of the batch.

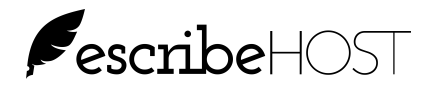

## **Importing Batches**

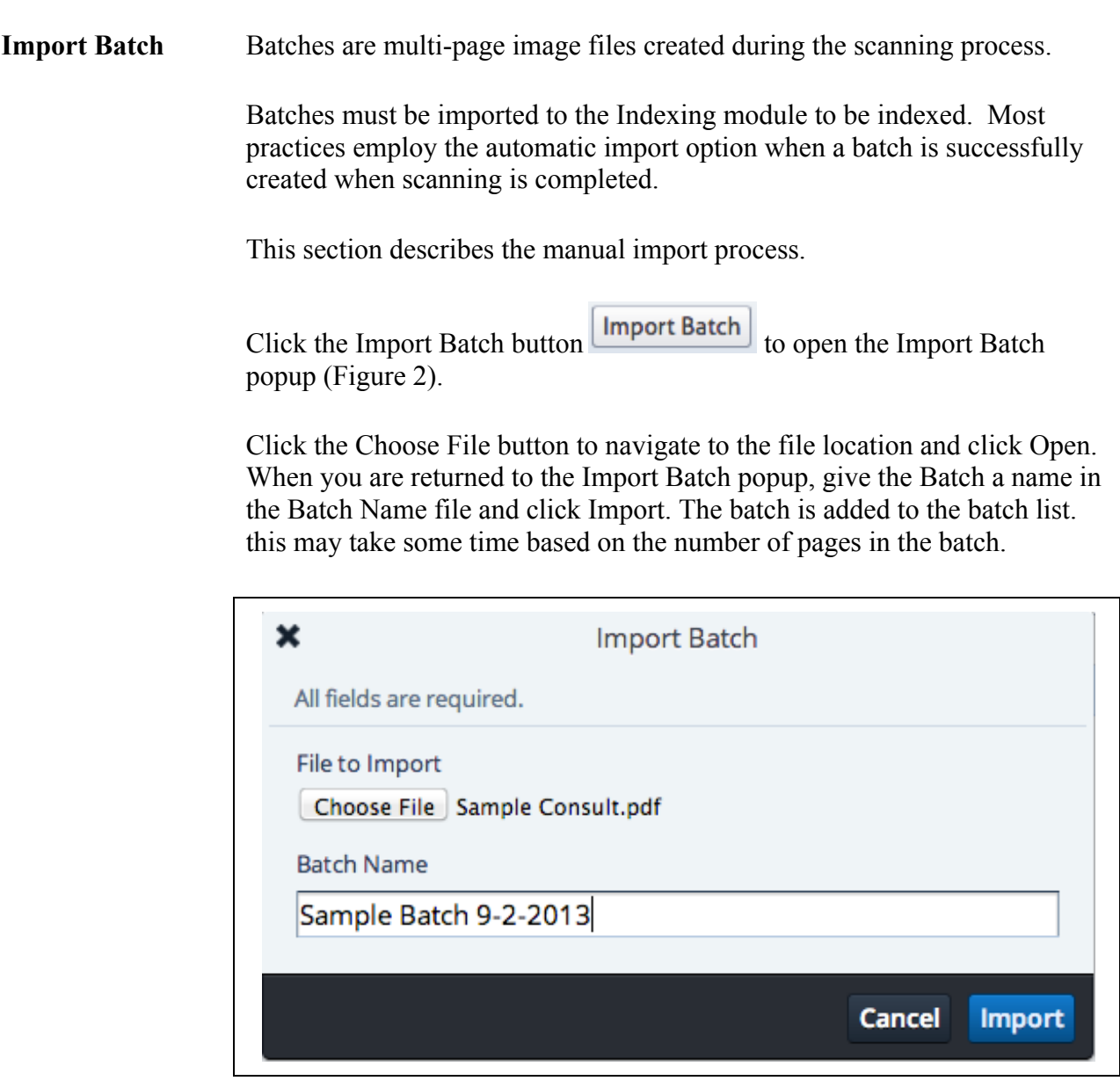

*Figure 2: Import Batch popup*

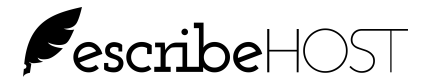

#### **Indexing Work Area**

**Indexing work area** The left half of the indexing work area displays the selected page within the batch (Figure 3). The first page in the batch displays when the batch is first opened.

The batch name and total number of pages display at the top of the image.

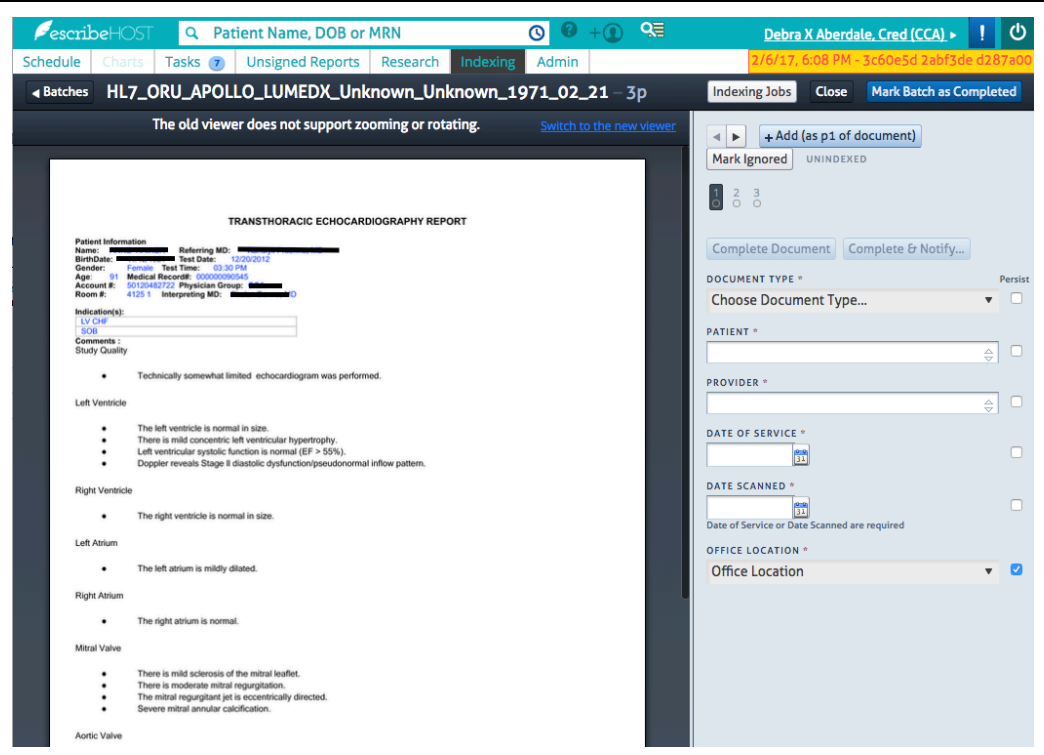

Scanned images display on the left.

*Figure 3: Indexing Work Area*

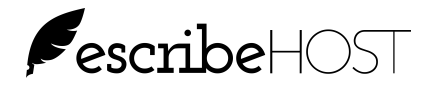

**Indexing work area (cont.)** The right side of the Indexing work area provides the navigation and indexing tools.

- Navigate through the scanned images in the batch by:
- clicking the right and left arrows
- or
- clicking on a page number.

Figure 4 shows the location of the navigation buttons.

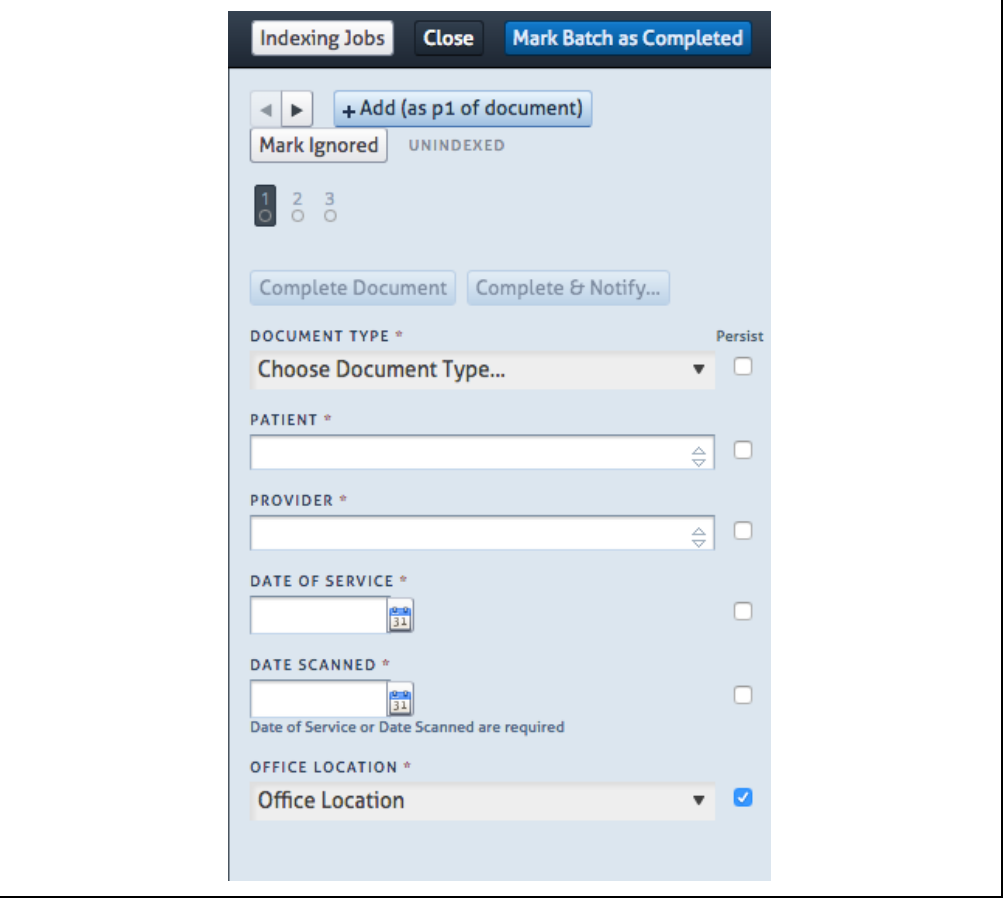

*Figure 4: Indexing Work Area (right side)*

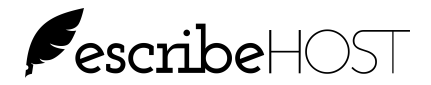

Features Each feature of the Indexing work area is described below.

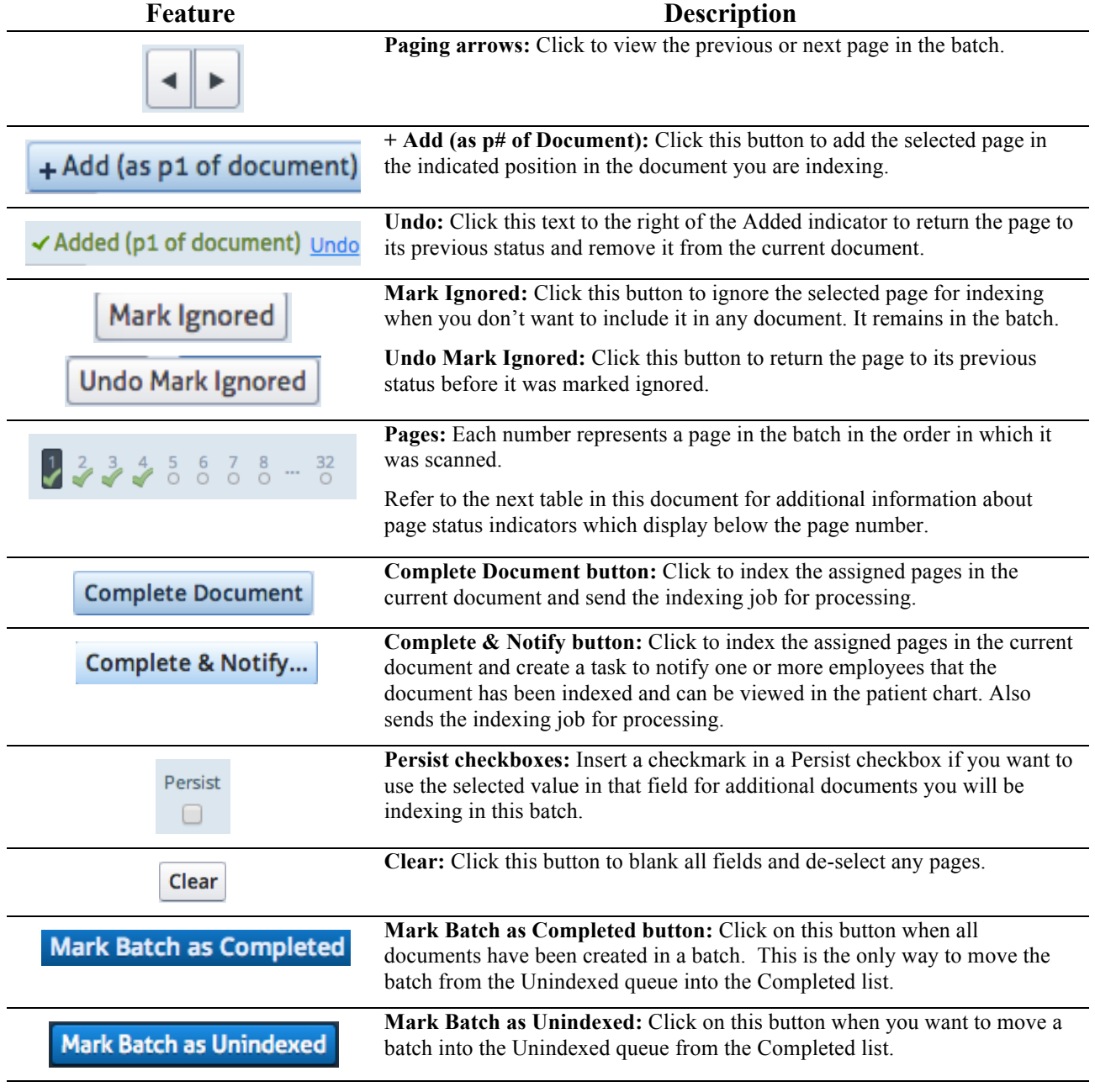

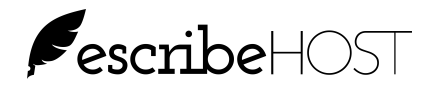

#### **Most recent status**

The text displayed to the right of the Mark Ignored/Undo Mark Ignored button displays the most recent status of the selected page. See the examples below:

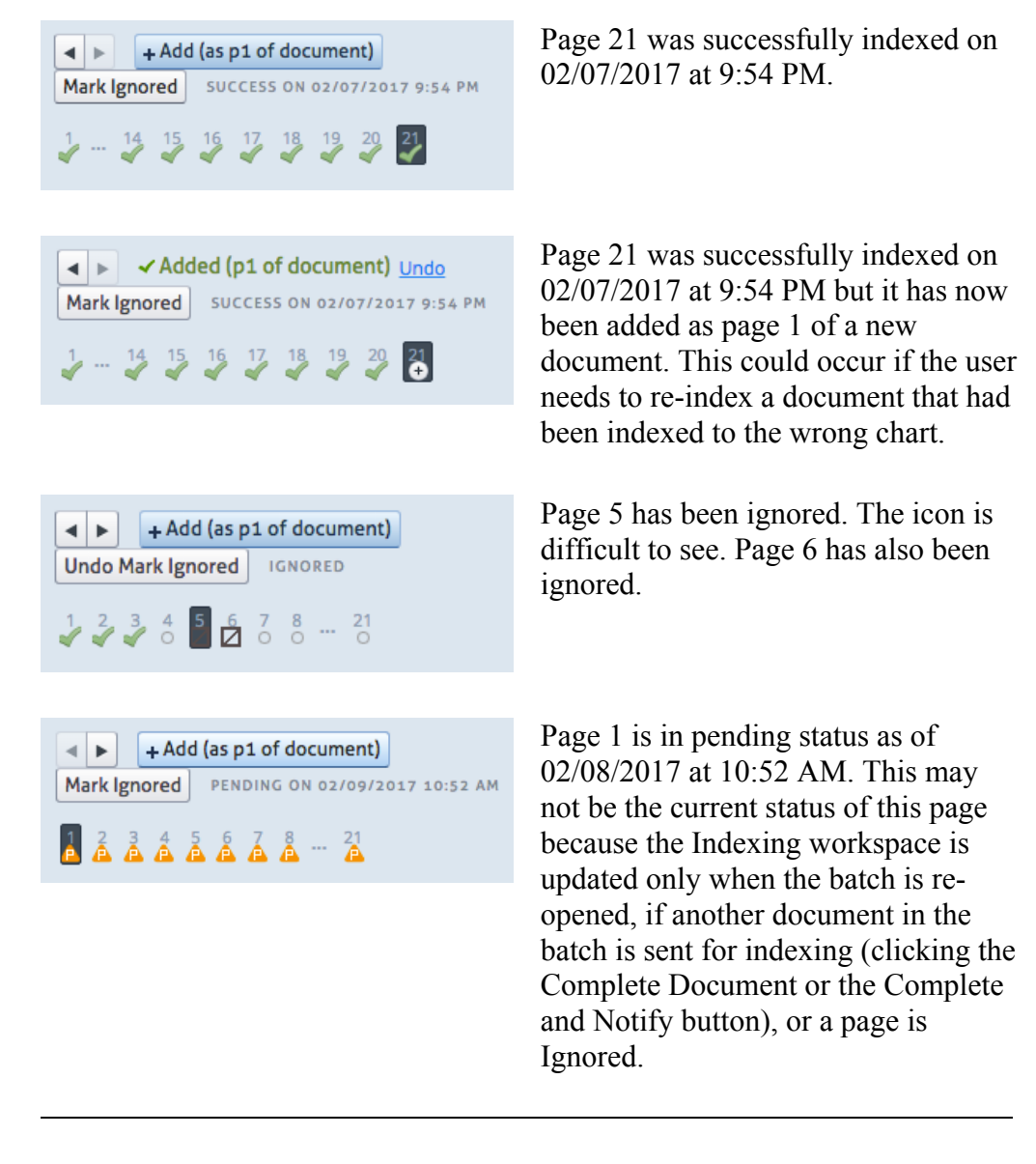

#### **Mark Batch as Completed** The function of this button has changed. It still moves the batch into the Completed list but it no longer automatically marks unassigned pages as discarded.

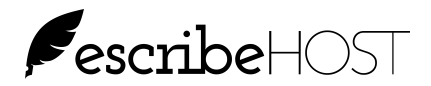

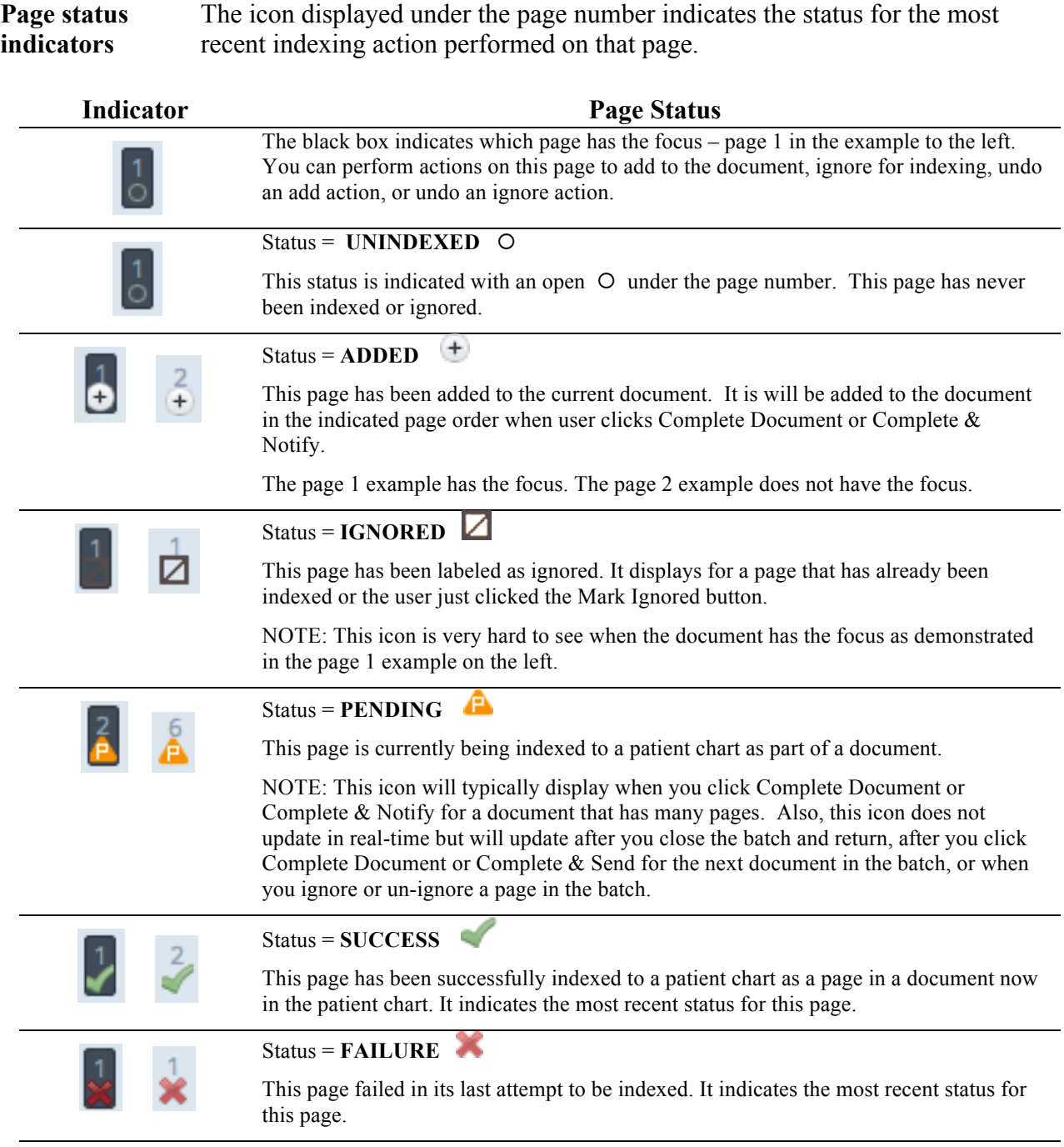

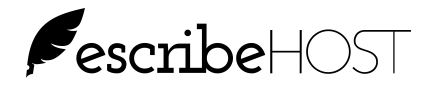

**Required data** All data fields are required to complete indexing a document.

**Document Type:** Select the correct document types used by your practice to describe the document being indexed.

**Patient Name:** Every document must be associated to a single patient.

**Provider:** Select the name of the provider who is responsible for the care of the selected patient. It can also be used to record the provider who created the document. You can also select \*System\* to meet the requirement but not put the name of a provider in this field.

**Date of Service:** Record the date of service associated with the document being indexed. If this is not available, you can use the scanned date. You must record either a Date of Service or a Date Scanned.

**Date Scanned:** Record the scan date of the document if it came from outside your practice and/or you do not know the Date of Service. You must record a Date Scanned or a Date of Service.

**Office Location:** Select the Office Location at which the patient is usually seen.

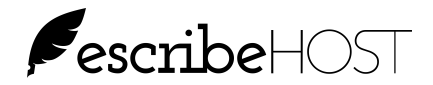

### **Best Practices for Indexing**

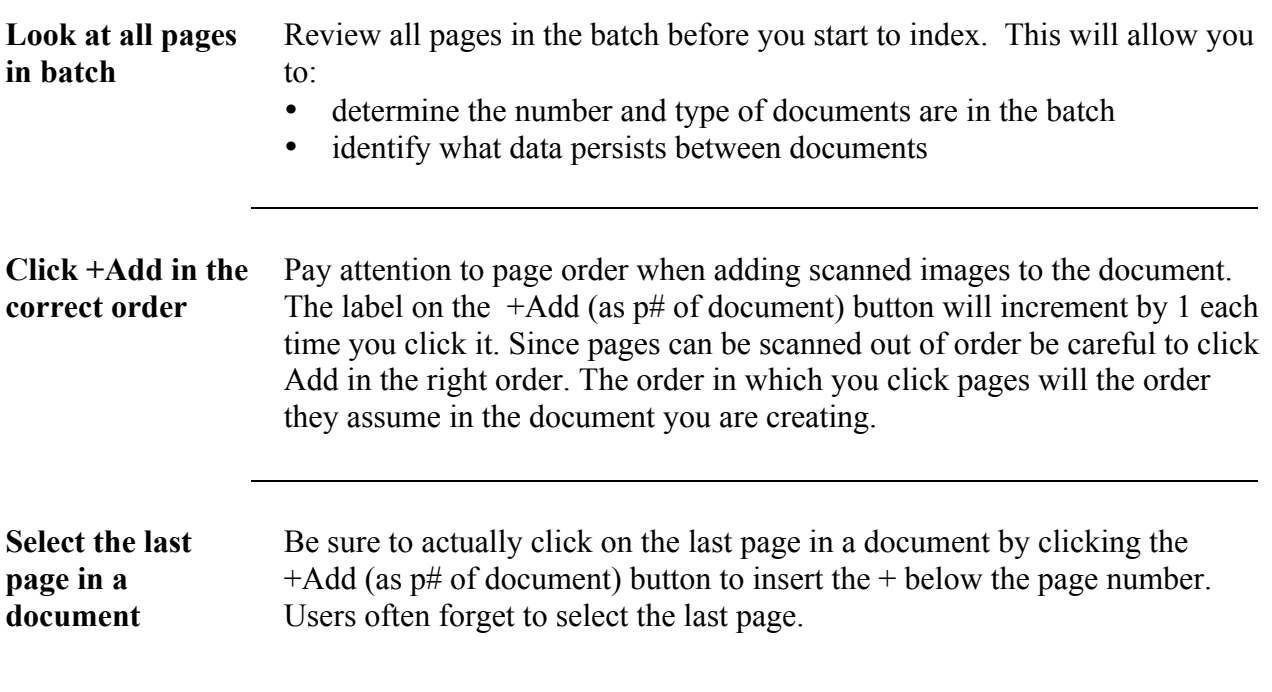

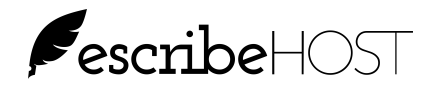

#### **Managing Failed and Pending Jobs**

| <b>Indexing Jobs</b><br>button<br>٠ | The Indexing Jobs button is a new feature of release 6.14 giving users<br>detailed status for every document processed for indexing from a batch.<br>A "job" represents a single document submitted for indexing to a patient<br>chart. There can be multiple jobs resulting from a single batch.<br>When you click the Complete Document or the Complete and Notify button<br>after indexing a document, it takes some time for the system to process the<br>indexing job and send the new document to the correct chart.<br>The Indexing Jobs button on the Indexing module landing page is used to<br>see the status of documents (jobs). It displays which jobs:<br>failed during the indexing process<br>are still pending the indexing process<br>were successfully indexed and added to the patient chart |                                    |                              |                          |                                 |  |  |  |
|-------------------------------------|----------------------------------------------------------------------------------------------------|------------------------------------|------------------------------|--------------------------|---------------------------------|--|--|--|
| ×                                   | Recent pending or failed jobs (account-wide, last 7 days)                                                                                                    |                                    |                              |                          |                                 |  |  |  |
|                                     | <b>Update Jobs List</b>                                                                                                    |                                    |                              |                          |                                 |  |  |  |
| <b>Time</b>                         |                                                                                                    | Patient                            | Username<br><b>DABERDALE</b> | Pages                    | <b>Status</b><br><b>PENDING</b> |  |  |  |
|                                     | 02/07/2017 8:29 PM Stanley Graaf<br>02/07/2017 8:32 PM Stanley Graaf                                                                                                    |                                    | <b>DABERDALE</b>             | p1-2, p4-5               | <b>PENDING</b>                  |  |  |  |
|                                     | 02/07/2017 8:37 PM Stanley Graaf                                                                                                    |                                    | <b>DABERDALE</b>             | p1-2, p4-5<br>p1-2, p4-5 | <b>PENDING</b>                  |  |  |  |
|                                     | 02/07/2017 8:41 PM Stanley Graaf                                                                                                    |                                    | <b>DABERDALE</b>             | p1-2, p4-5               | <b>SUCCESS</b>                  |  |  |  |
|                                     | 02/07/2017 8:44 PM Stanley Graaf                                                                                                    |                                    | <b>DABERDALE</b>             | p7                       | <b>SUCCESS</b>                  |  |  |  |
|                                     | 02/07/2017 8:44 PM Stanley Graaf                                                                                                    |                                    | <b>DABERDALE</b>             | p8                       | <b>SUCCESS</b>                  |  |  |  |
|                                     | 02/07/2017 8:45 PM Stanley Graaf                                                                                                    |                                    | <b>DABERDALE</b>             | p9-14                    | <b>SUCCESS</b>                  |  |  |  |
|                                     |                                                                                                    | 02/07/2017 8:46 PM Prentice Muccio | <b>DABERDALE</b>             | $p1-2$                   | <b>SUCCESS</b>                  |  |  |  |

*Figure 5: Indexing Jobs popup*

**Status** Status on this popup applies to individual documents, not the entire batch. It provides a much more detailed status of each document in a batch so that you can go back and re-submit a document for indexing because of failure or because the document is stuck in a pending status.

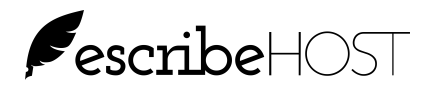

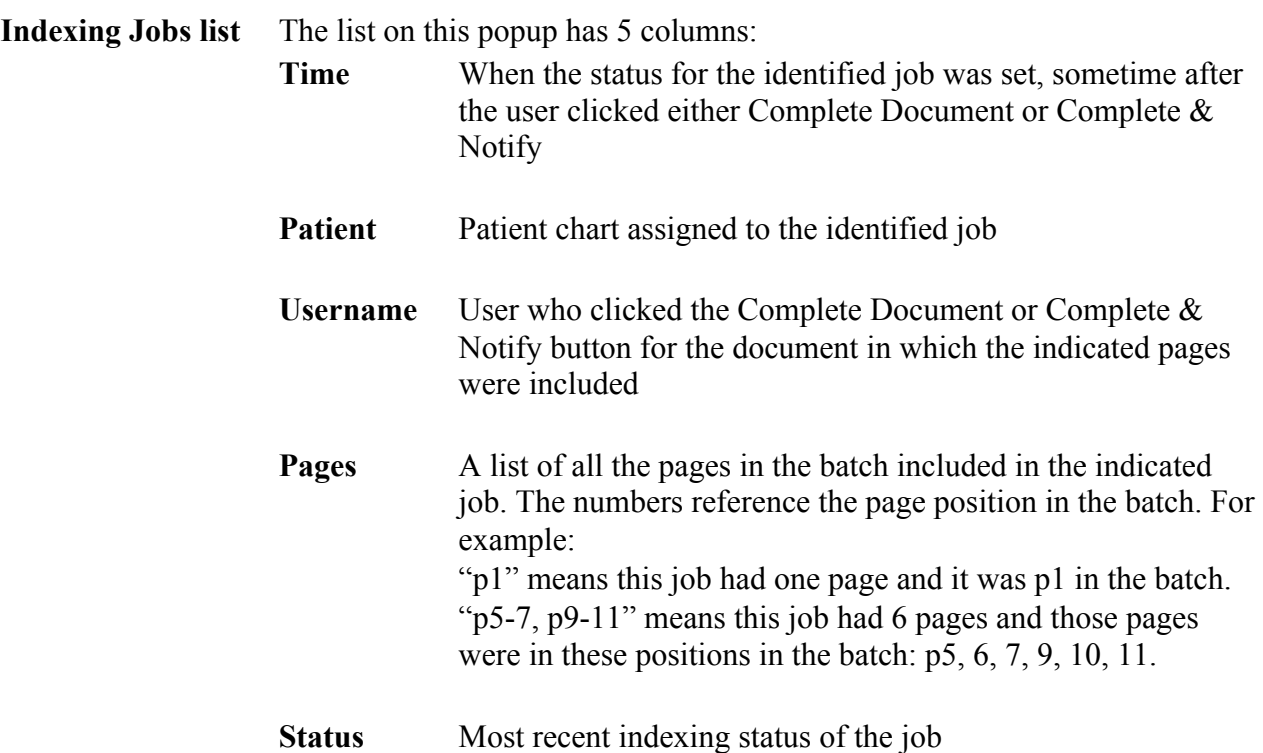

| ×<br>Recent pending or failed jobs (account-wide, last 7 days)<br>$\blacktriangleright$ Include successful jobs<br>$\blacktriangleright$ Include jobs from other users<br>Date started: 02/07/2017 |                          |                  |                                                       |                |  |  |  |  |
|----------------------------------------------------------------------------------------------------|--------------------------|------------------|-------------------------------------------------------|----------------|--|--|--|--|
| <b>Update Jobs List</b><br>Time                                                                                                    | <b>Patient</b>           | Username         | Pages                                                 | <b>Status</b>  |  |  |  |  |
| 02/07/2017 8:44 PM                                                                                                    | <b>Stanley Graaf</b>     | <b>DABERDALE</b> | p <sub>8</sub>                                        | <b>SUCCESS</b> |  |  |  |  |
| 02/07/2017 8:45 PM                                                                                                    | <b>Stanley Graaf</b>     | <b>DABERDALE</b> | p9-14                                                 | <b>SUCCESS</b> |  |  |  |  |
| 02/07/2017 8:46 PM                                                                                                    | <b>Prentice Muccio</b>   | <b>DABERDALE</b> | $p1-2$                                                | <b>SUCCESS</b> |  |  |  |  |
| 02/07/2017 9:43 PM                                                                                                    | <b>Prentice Bitters</b>  | <b>DABERDALE</b> | p6                                                    | <b>SUCCESS</b> |  |  |  |  |
| 02/07/2017 9:51 PM                                                                                                    | <b>Calina Yater</b>      | <b>DABERDALE</b> | $p1-21$                                               | <b>SUCCESS</b> |  |  |  |  |
| 02/07/2017 9:54 PM                                                                                                    | <b>Calina Yater</b>      | <b>DABERDALE</b> | $D2 - 21$                                             | <b>SUCCESS</b> |  |  |  |  |
| 02/07/2017 9:55 PM                                                                                                    | <b>Calina Yater</b>      | <b>DABERDALE</b> | p1                                                    | <b>SUCCESS</b> |  |  |  |  |
| 02/07/2017 10:04<br>PM                                                                                                    | <b>Jahy N Hartel</b>     | <b>DABERDALE</b> | p2, p4, p6,<br>p8, p10, p12,<br>p14, p16,<br>p18, p20 | <b>SUCCESS</b> |  |  |  |  |
| 02/07/2017 10:07<br><b>PM</b>                                                                                                    | <b>Ilvas Martin Jack</b> | <b>DABERDALE</b> | p1, p3                                                | <b>SUCCESS</b> |  |  |  |  |

*Figure 6: Indexing Jobs popup*

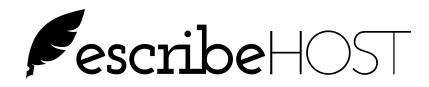

#### **Pages popup** Hover over the pages link to see the batch number and total number of pages in the document.

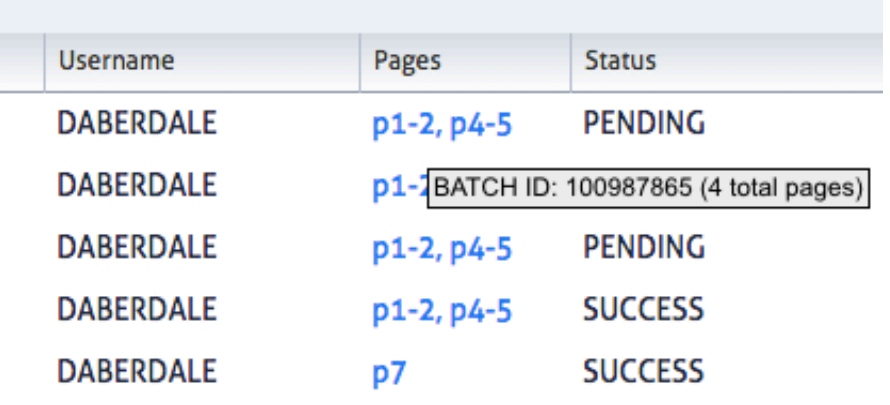

*Figure 7: Indexing Jobs hover popup*

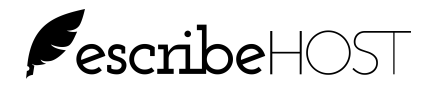

Filters Four filters can be applied to the Indexing Job list.

"Recent pending or failed jobs" is the default filter applied when the Indexing Jobs popup opens (see Figure 5). It cannot be used with other filters.

Click to remove the check if you want to apply a different filter.

Select "Include successful jobs" and/or "Include jobs from other users" and select a "Date started." (see Figure 6).

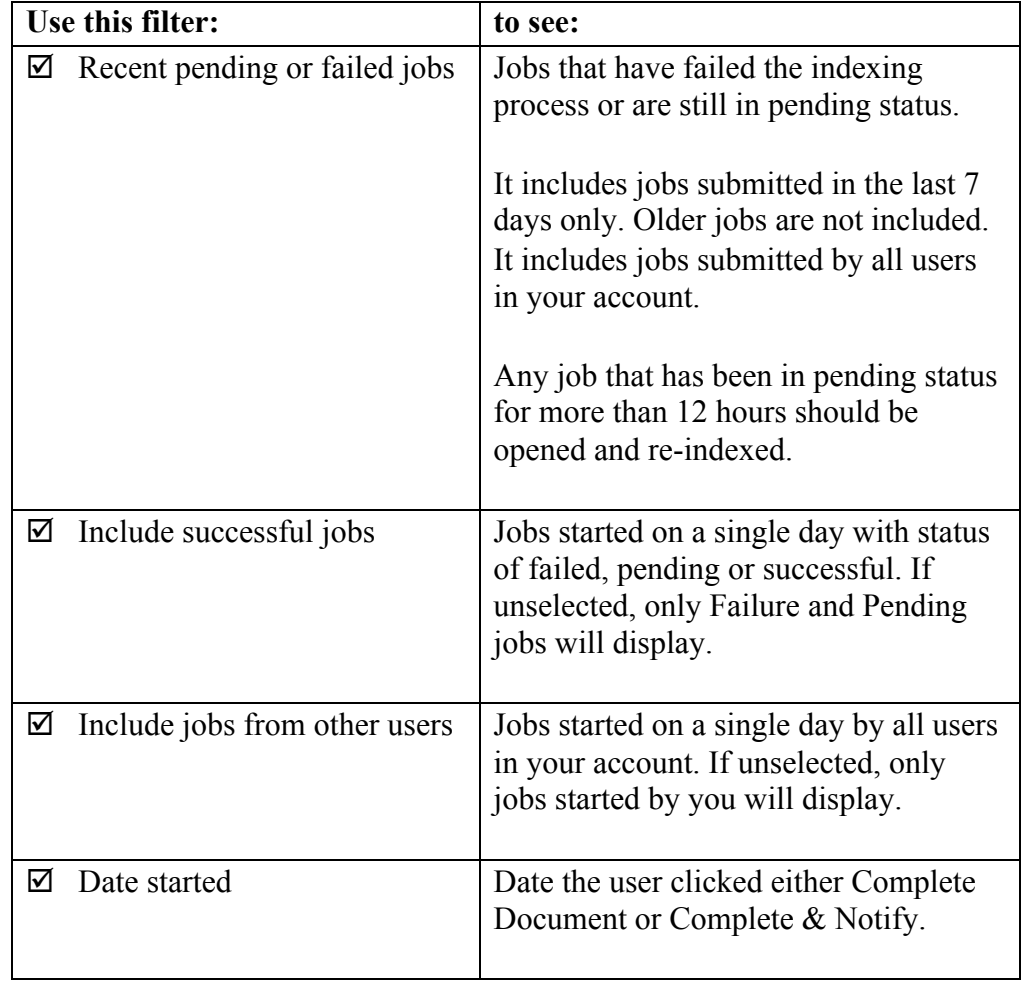

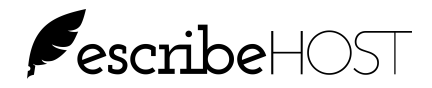

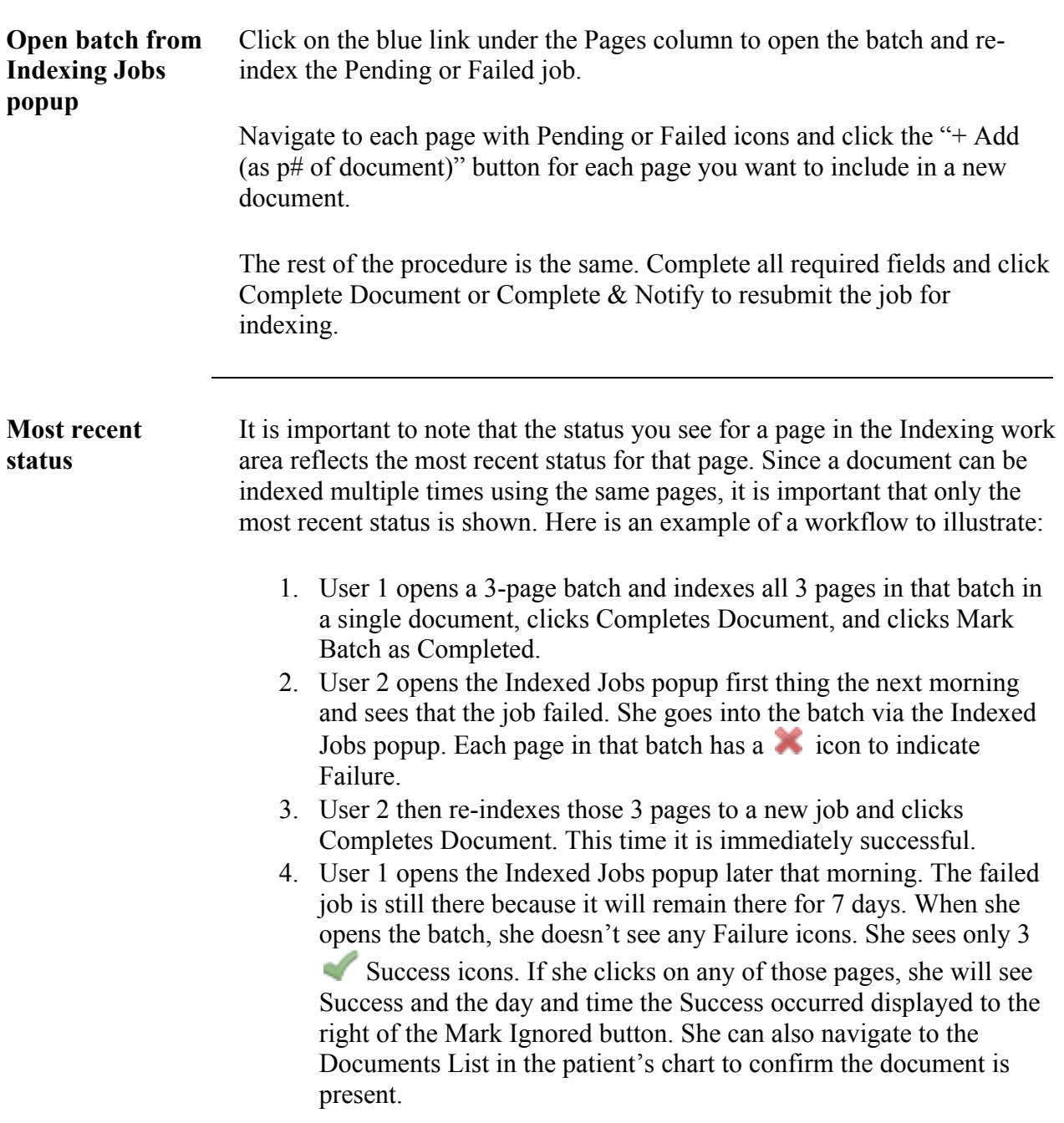

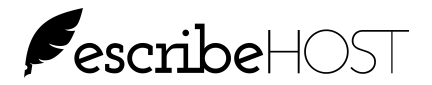

#### **PROCEDURES** *HOW TO: Manually import a batch*

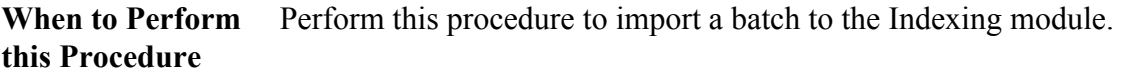

**Before You Begin** You must know where the batch file is stored on your computer or network to complete this procedure.

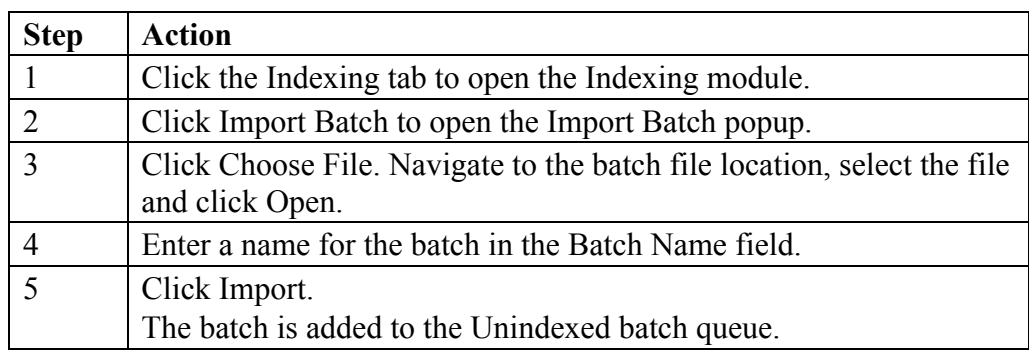

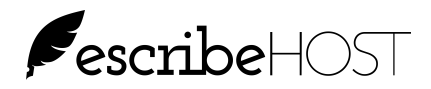

#### *HOW TO: Index a one page document from a batch*

**When to Perform this Procedure** Perform this procedure to index a one-page document in a batch.

**Before You Begin** Review all pages in a batch before indexing any document in that batch.

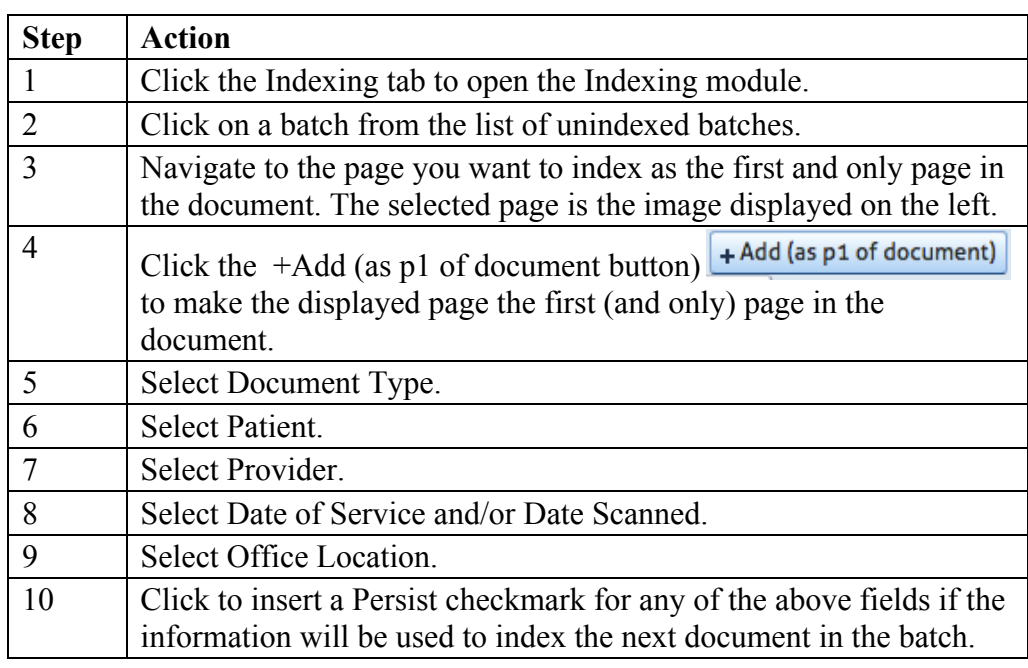

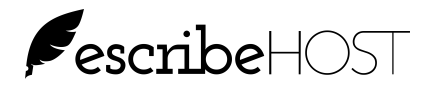

### *HOW TO: Index a one page document from a batch (cont.)*

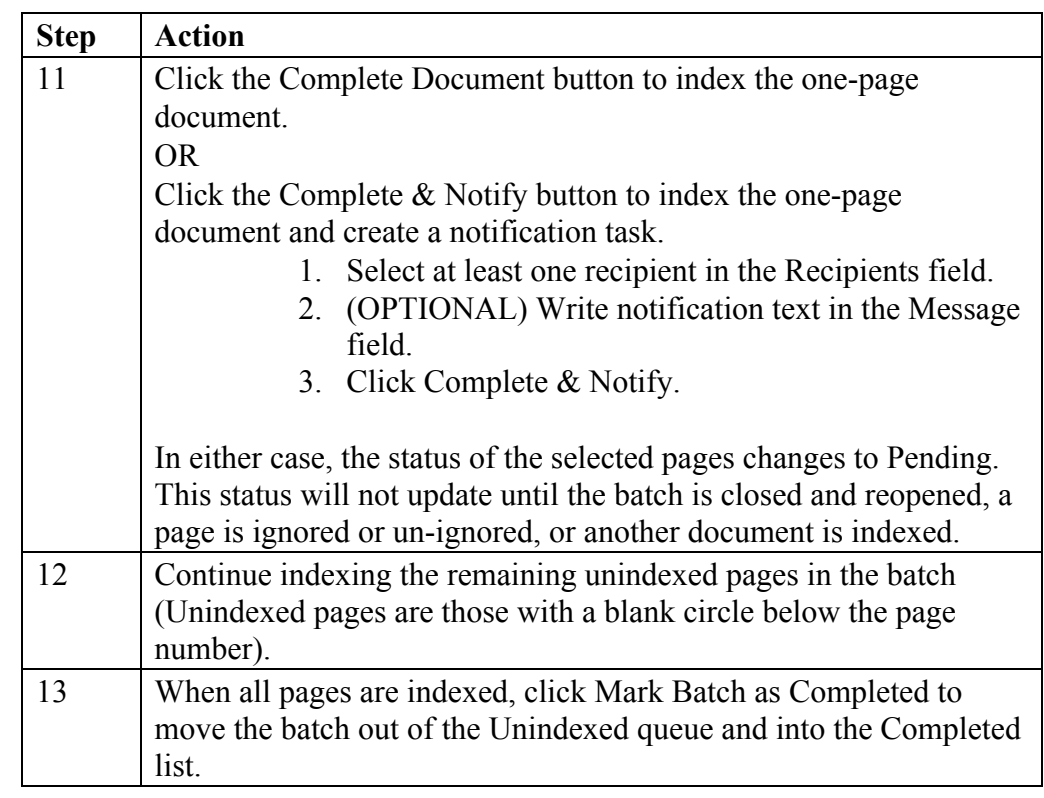

*End Procedure*

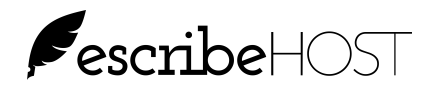

#### *HOW TO: Index a multi-page document in a batch*

**When to Perform this Procedure** Perform this procedure to index a multi-page document in a batch.

**Before You Begin** Review all pages in a batch before indexing any document in that batch.

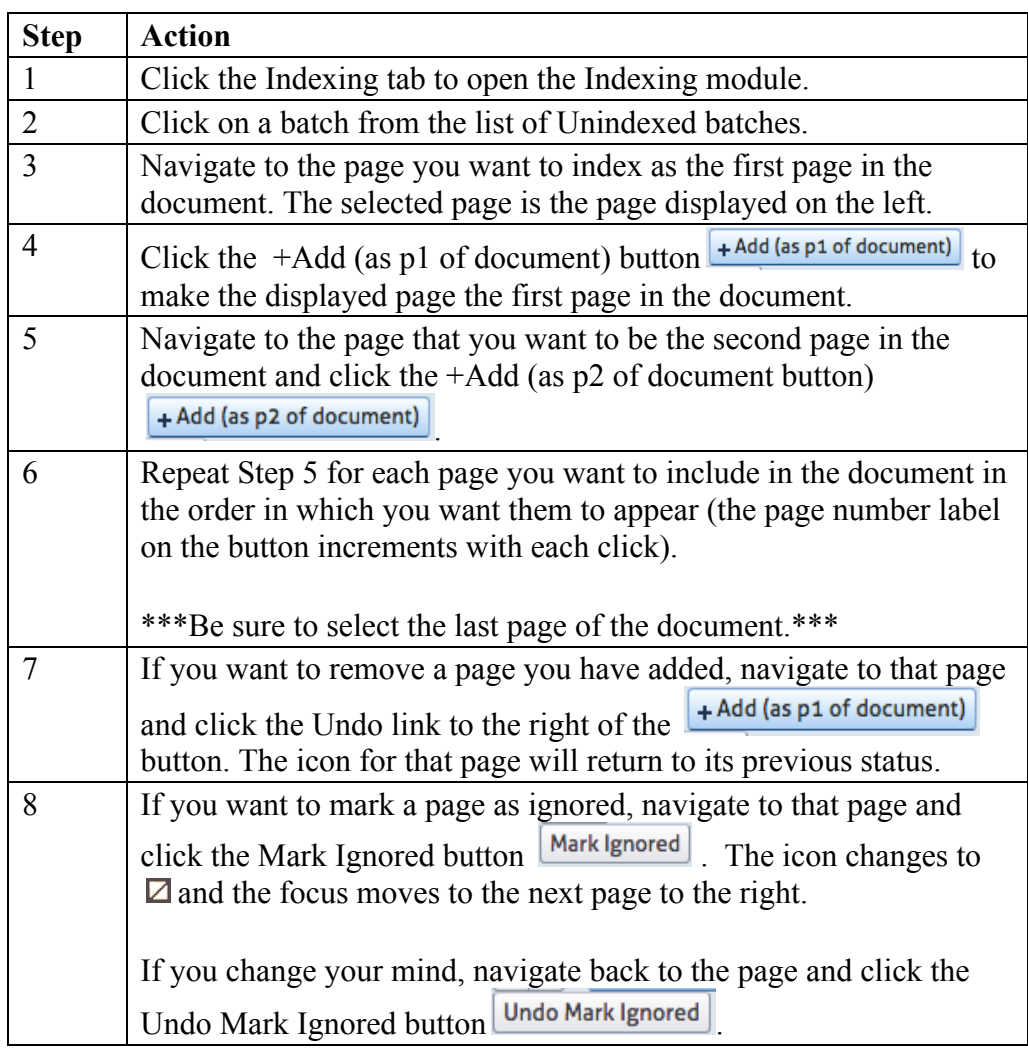

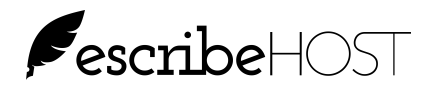

#### *HOW TO: Index a multi-page document in a batch (cont.)*

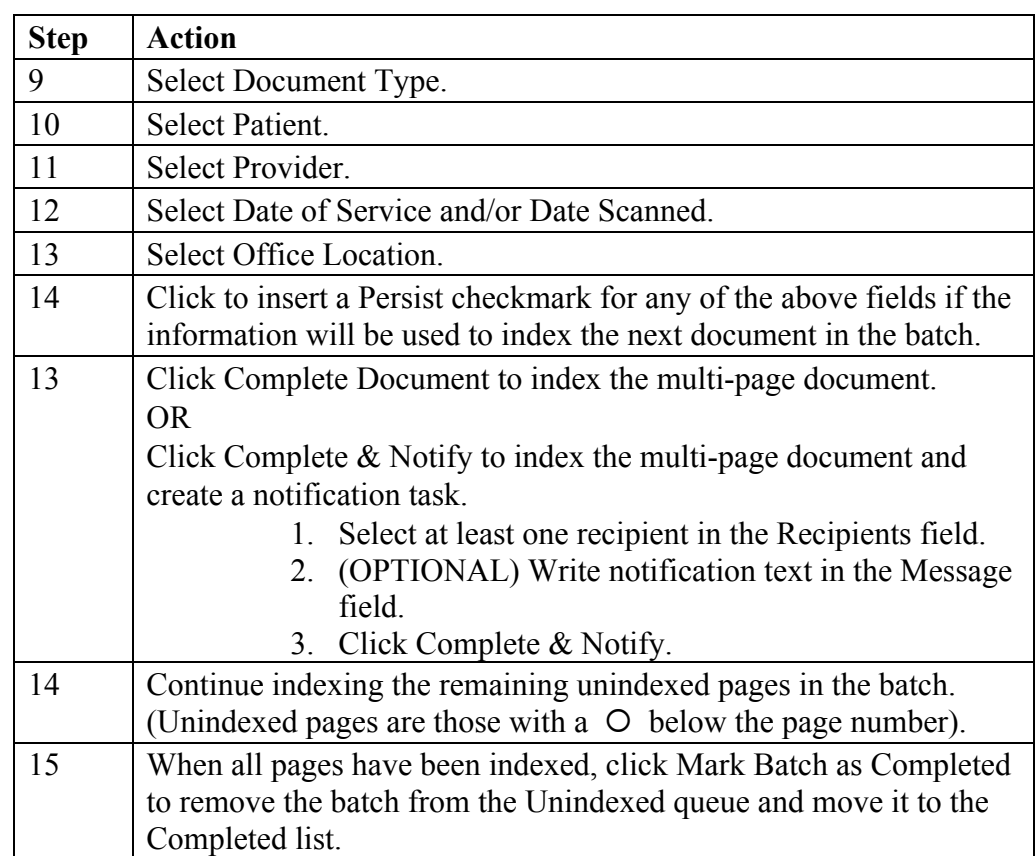

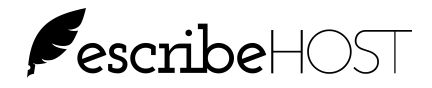

#### *HOW TO: Ignore a page in a batch*

**When to Perform this Procedure** Perform this procedure mark a page in a batch as ignored without inserting it into a document. The page is not deleted from the batch. You do not need to mark pages as ignored. Batches can be marked completed with un-indexed, un-ignored pages. Ignoring pages will never mark a batch as completed or take it out of the unindexed queue.

**Before You Begin** Review all pages in a batch before ignoring any page in that batch.

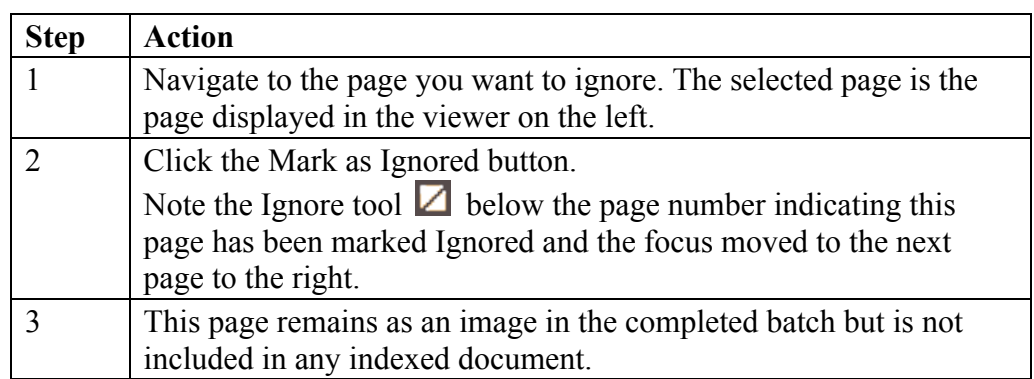

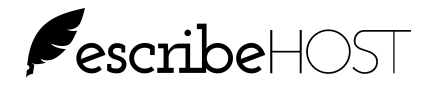

#### *HOW TO: Undo Mark Ignored for a page in a batch*

**When to Perform this Procedure** Perform this procedure to undo Mark Ignored for a page in a batch.

You don't need to do this unless you want to index a page that was previously marked as ignored.

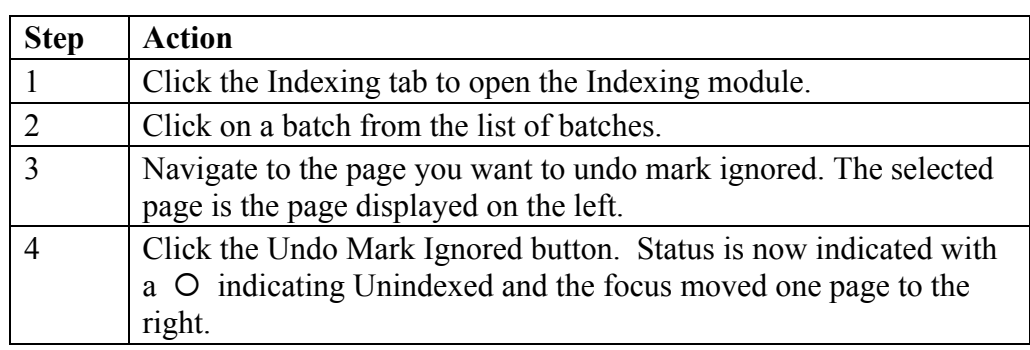

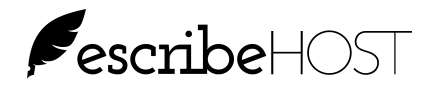

#### *HOW TO: Check for Pending or Failed Jobs*

**When to Perform this Procedure** Perform this procedure every morning to process any documents (jobs) that are stuck in a pending status or have failed.

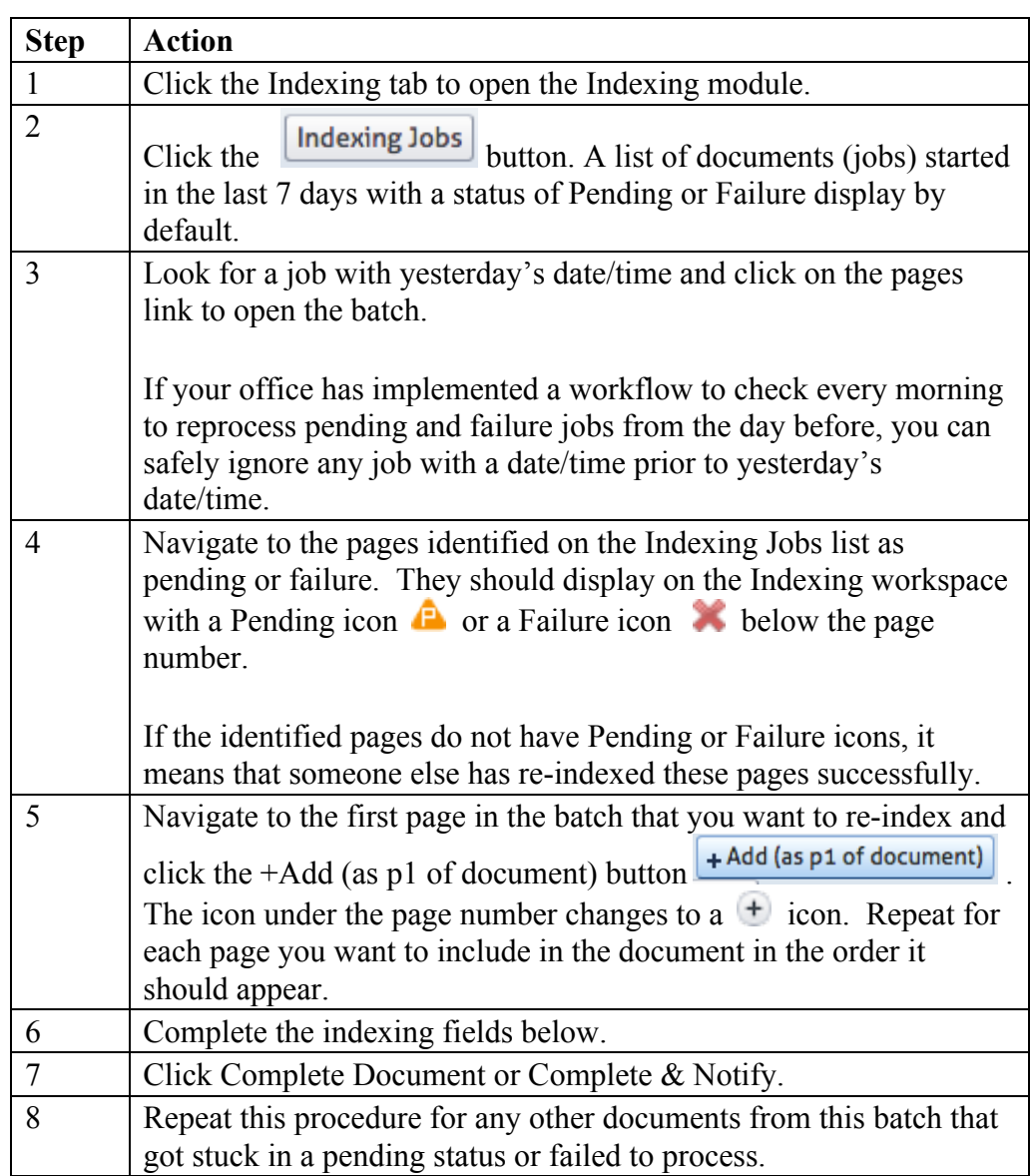

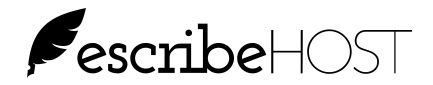

#### **Import Directly to the Chart**

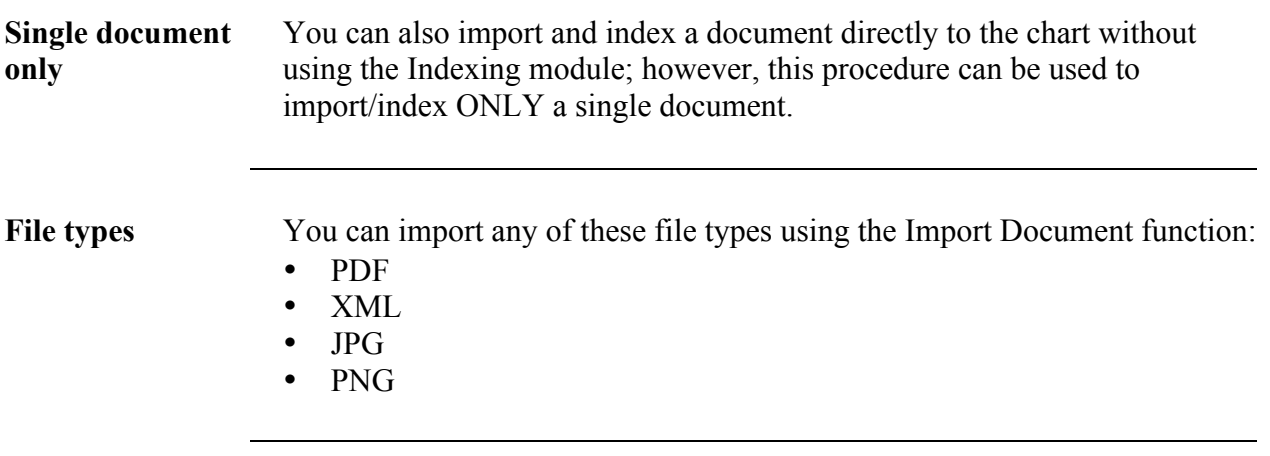

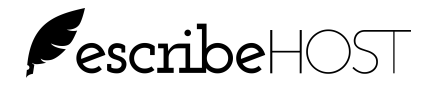

#### **Import Directly to the Chart (cont.)**

**+ New Document** In the Documents module, click the down arrow to the right of the + New Document button and select Import Document... to open the Import Document popup (see Figure 5).

> This is similar to the right side of the Indexing work area but notice that Patient is not required field because you are importing into the open chart.

> Click Choose File and select the file you want to import. When you return to this form, the file name displays to the right of the Choose File button.

Complete this form and click Import. The document opens in the PDF document viewer for your review. The document is added to the patient chart.

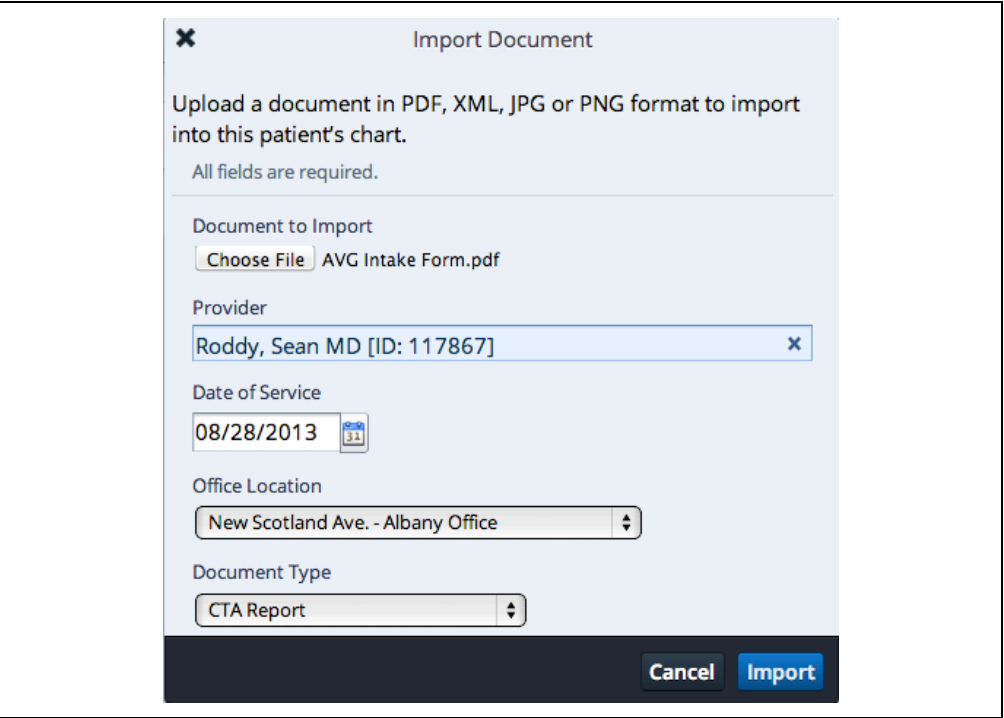

*Figure 8: Import Document popup (direct to chart)*

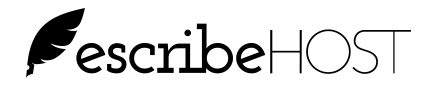

#### *HOW TO: Import a document directly to the chart*

**When to Perform this Procedure** Perform this procedure to import a single document directly into a patient's chart.

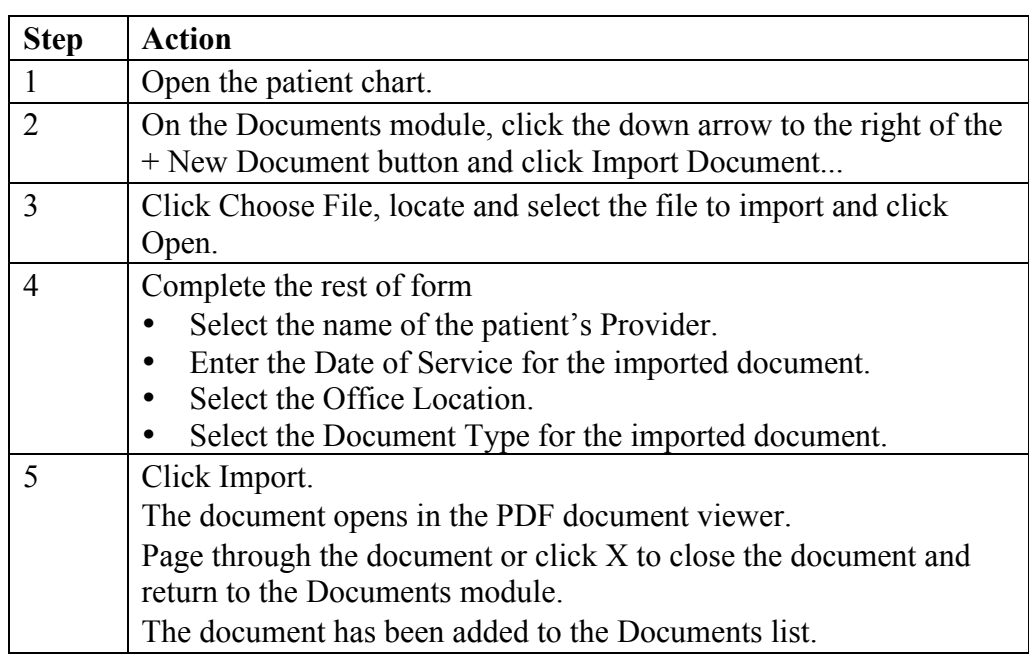